## Did you know these basic Firefox Tips?

You can easily double the joy of using Firefox by knowing these essencial Firefox tips.

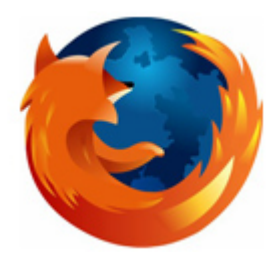

You can easily double the joy of using Firefox by knowing these essencial Firefox tips.

Feel free to comment your Ff tips!

- 1. To quickly find any word in a web page type **/word** it will highlight the word and press **Ctrl+G** to "Find Again" that **word** again
- 2. If you wish to remove an item from your Address Bar Drop down menu, Highlight it without clicking and use **Shift+Delete**.
- 3. Clear your Download history to make the download manager more responsive : Tools | Options | Privacy
- 4. Type **about:cache?device=disk** in your address bar to view/save items that you have in your firefox disk cache
- 5. Type **about:cache?device=memory** in your address bar to view/save items that you have in your Firefox memory cache
- 6. Drag any link to the Download Manager Window to add & download the link.
- 7. If you accidentally delete a bookmark and want to recover it, open the "Bookmarks Manager" and use **Ctrl+Z**, or Edit | Undo.
- 8. Double Clicking empty space on the Tab Bar will open a 'New Tab'
- 9. Holding down the **Ctrl** key when you right click to "View Image" or "View Background Image" will open the image in a New Tab or New Window.
- 10. A bookmarks Folder's position can also be Dragged & Dropped but you must hold down the SHIFT key while Dragging.
- 11. To prevent a website from replacing/changing your rightclick context menu go to **Tools > Options > Web Features** then click the "advanced tab" and de-select "remove or replace context menus".
- 12. You can work offline in Firefox just go to File > Work Offline. This means that you can browse your previously visited pages even when you're offline this is a really cool feature but not many people who use it.
- 13. You can bookmark the current page by dragging the icon from the location bar to your Bookmarks folder. You can also drag it to the desktop to make an icon for that page.
- 14. To stop animated gifs from moving, press the ESC key.

Author: Seelav

Copied from:<http://cybercapital.org/index.php/2007/05/21/did-you-know-these-basic-firefox-tips/> Article downloaded from page **[eioba.com](http://www.eioba.com/a/1kg6/did-you-know-these-basic-firefox-tips)**